## Основы языка

## программирования Паскаль Занятие 1. Операторы ввода, вывода, присваивания

**Величина – это оовект, который имеет имя и значение определенного типа.**<br>Сле **ДФ ОФ 19 4 ТИ И Еду ОЦ и Й РИИ И И Е-И СРИД Т**ь величину можно Следуе Офбирдагч Аргауюцый Минуми - Мстользовать величину можно лишь тогда, когда она описана и ей присвоено некоторое значение». (подробнее)

Константа - это постоянная величина, значение которой не изменяется в <mark>процессе работы</mark> программы.

Переменная – величина, которая в процессе выполнения программы может менять свое значение по необходимости.

**Команда присваивания** используется для изменения значений

переменных, в языке Паскаль эта команда обозначается так:

### <имя переменной>:=<выражение>;

Тип значение выражения должен совпадать с типом переменной.

### Пример:

 $a:=2;$ 

 $b:=8;$ 

### $S:=a+b;$

После выполненных последовательно данных

трех команд переменная S принимает значение равное 10.

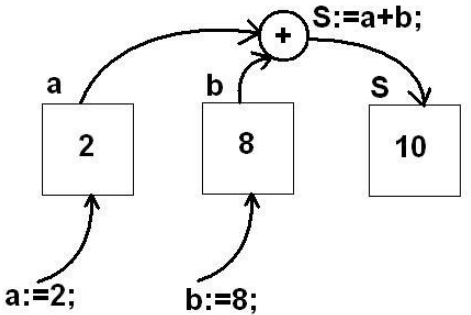

#### *КОМАНДЫ ВЫВОДА* ▼▼КПЕ( ); - выводит на экран, указанные в скооках параметры, курсор OCTOKT GREAT DAY CZOKS

**WRITELN ( );** - выводит на экран, указанные в скобках параметры, после <u>вывода курсор пе</u>реходит в начало следующей строки экрана. В качестве параметров в круглых скобках может быть указан текст сообщения (текст записывается в апострофах ' ') и имя переменной (записывается без апострофов), значение которой нужно вывести. Между выводимыми элементами ставится запятая.

```
Пример:
Writeln('Мне16лет'); На экране появится: Мне 16 лет
a:=11;
Writeln<sup>('Я учусь в ', а,' классе'); На экране появится: Я учусь в 11 классе</sup>
х:=3;Ȅ:=6;
Writeln(x+y,' рублей'); На экране появится: 9 рублей
```
**КОМАНИ БИВВОДА READ ( ); или READLN ( );** - считывает в перечисленные в скооках персмен Реверсия, **Бърдъщ, Охлавч**атуры (через пробел или после каждого значения нажимают Enter). Если значения вводились через ȀȁǿDzǶǼ, ȃǿ ȀǿȂǼǶ dzdzǿǵDZ ȂǼǶǵȄǶȃ ǾDZǷDZȃȍ **Enter.**

В качестве параметров в круглых скобках через запятую указываются имена переменных, значения которых считываются. При работе с простыми переменными рекомендуется использовать команду Readln (); Перед каждой командой ввода рекомендуется выводить на экран поясняющий текст с информацией о том, что именно нужно ввести.

### Пример:

Запросить с клавиатуры значение переменной а.

```
Write ('a=');
Readln(a);
```
На экране появится **а**= и после знака равно будет мигать курсор в ожидании ввода с клавиатуры целого числа. После ввода числа необходимо нажать Enter.

# *СТРУКТУРА ПРОГРАММЫ*

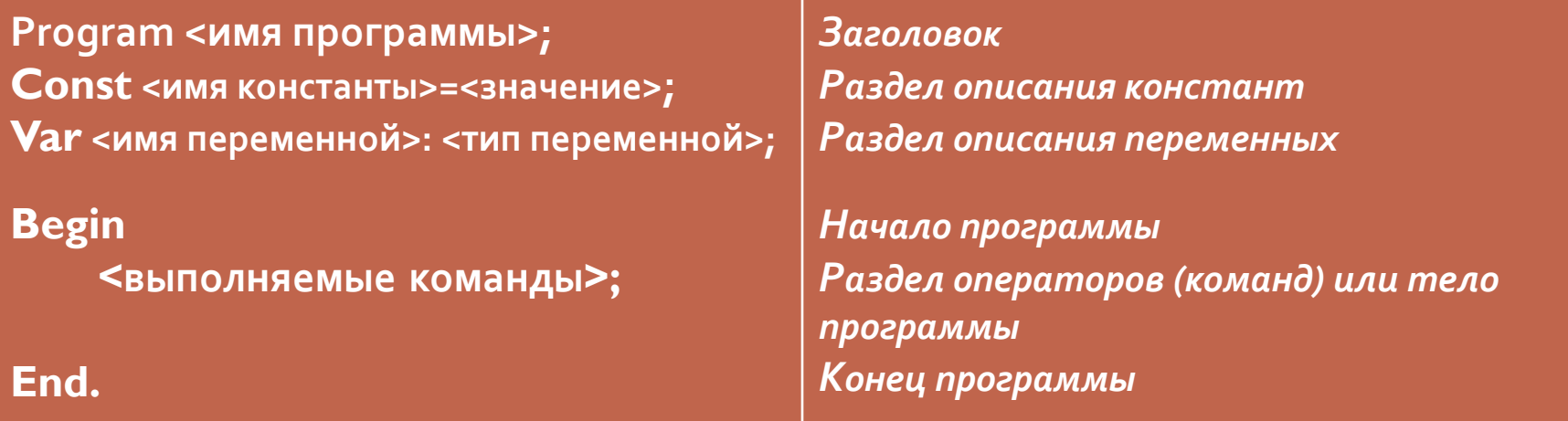

<mark>буквы, состоять т</mark>олько из латинских букв, цифр и некоторых символов, не допускается использование символов точки, запятой, пробела. В разделе описания переменных перечисляются через запятую имена переменных одного типа, после чего ставится двоеточие и указывается тип переменных, переменные другого типа записываются аналогично после точки с запятой.

В ǹǽǶǾǹ ȀȁǿǴȁDZǽǽȌ ǾǶ ǵǿǼǷǾǿ DzȌȃȍ ȀȁǿDzǶǼǿdz, ǿǾǿ ǵǿǼǷǾǿ ǾDZȈǹǾDZȃȍȂȐ Ȃ

В разделе операторов задаются действия над объектами программы, <mark>введенными в ра</mark>зделе описаний.

Операторы в этом разделе отделяются друг от друга точкой с запятой.

## Найт **Ароиз Афу Ф**е двух целых чисел. Решение:

- 1.Вводим два целых числа с клавиатуры.
- 2. Вычисляем их произведение.
- з. Выводим результат на экран.

Программа будет иметь вид:

```
Program N2;
Var a, b :Integer;
   p: Longint;
Begin
   Writeln(' Введите два числа ');
    ReadIn(a,b);p:=a*b;Writeln (' произведение ', а, ' и ', b, ' равно', р);
    Readln;
End.
```
# © СПАСИБО ЗА ВНИМАНИЕ!